## Free Braindump2g[o Microsoft 70-640 VCE Exam Questions](http://www.mcitpdump.com/?p=1135) and Answers Download  $(41-50)$

 2015 Timesaving Comprehensive Guides For Microsoft 70-640 Exam: Using Latst Released Braindump2go 70-640 Practice Tests Questions, Quickly Pass 70-640 Exam 100%! Following Questions and Answers are all the New Published By Microsoft Official Exam Center! Vendor: Microsoft Exam Code: 70-640Exam Name: TS: Windows Server 2008 Active Directory, Configuring **Compared Befo** 

## Pass4sure

## **Not In Stock**

 QUESTION 41You are an administrator at ABC.com. Company has a network of 5 member servers acting as file servers. It has an Active Directory domain. You have installed a software application on the servers. As soon as the application is installed, one of the member servers shuts down itself. To trace and rectify the problem, you create a Group Policy Object (GPO). You need to change the domain security settings to trace the shutdowns and identify the cause of it.What should you do to perform this task? A. Link the GPO to the domain and enable System Events optionB. Link the GPO to the domain and enable Audit Object Access optionC. Link the GPO to the Domain Controllers and enable Audit Object Access optionD. Link the GPO to the Domain Controllers and

enable Audit Process tracking optionE. Perform all of the above actions Answer: AExplanation: http://msdn.microsoft.com/en-us/library/ms813610.aspxAudit system eventsComputer ConfigurationWindows SettingsSecurity SettingsLocal PoliciesAudit Policy Description Determines whether to audit when a user restarts or shuts down the computer; or an event has occurred that affects either the system security or the security log.By default, this value is set to No auditing in the Default [Domain Controller Group Policy object \(GPO\) and in th](http://msdn.microsoft.com/en-us/library/ms813610.aspx)e local policies of workstations and servers. If you define this policy setting, you can specify whether to audit successes, audit failures, or not to audit the event type at all. Success audits generate an audit entry when a system event is successfully executed. Failure audits generate an audit entry when a system event is unsuccessfully attempted. You can select No auditing by defining the policy setting and unchecking Success and Failure. QUESTION 42ABC.com has a network that consists of a single Active Directory domain. A technician has accidently deleted an Organizational unit (OU) on the domain controller. As an administrator of ABC.com, you are in process of restoring the OU. You need to execute a non-authoritative restore before an authoritative restore of the OU. Which backup should you use to perform non-authoritative restore of Active Directory Domain Services (AD DS) without disturbing other data stored on domain controller? A. Critical volume backupB. Backup of all the volumesC. Backup of the volume that hosts Operating systemD. Backup of AD DS folders E. all of the above Answer: AExplanation:http://technet.microsoft.com/en-us/library/cc730683%28v=ws.10%29.aspxPerforming a Nonauthoritative Restore of AD DSTo perform a nonauthoritative restore of Active Directory Domain Services (AD DS), you need at least a system state backup.To restore a system state backup, use the wbadmin start systemstaterecovery command. The procedure in this topic uses the wbadmin start systems[taterecovery command. You can also use a critical-volume backup to perform](http://technet.microsoft.com/en-us/library/cc730683%28v=ws.10%29.aspx) a nonauthoritative restore, or a full server backup if you do not have a system state or critical-volume backup. A full server backup is generally larger than a critical-volume backup or system state backup. Restoring a full server backup not only rolls back data in AD DS to the time of backup, but it also rolls back all data in other volumes. Rolling back this additional data is not necessary to achieve nonauthoritative restore of AD DS. To restore a critical-volume backup or full server backup, use the wbadmin start recovery command. QUESTION 43ABC.com has a network that consists of a single Active Directory domain.Windows Server 2008 is installed on all domain controllers in the network. You are instructed to capture all replication errors from all domain controllers to a central location.What should you do to achieve this task? A. Initiate the Active Directory Diagnostics data collector setB. Set event log subscriptions and configure itC. Initiate the System Performance data collector setD. Create a new capture in the Network Monitor Answer: BExplanation:http://technet.microsoft.com/en-us/library/cc748890.aspxConfigure Computers to Forward and Collect EventsBefore you can create a subscription to collect events on a computer, you must configure both the collecting computer (collector) and each computer from which events will be collected (source).

http://technet.microsoft.com/en-us/librar[y/cc749183.aspxEvent SubscriptionsEvent Viewer enables](http://technet.microsoft.com/en-us/library/cc748890.aspx) you to view events on a single remote computer. However, troubleshooting an issue might require you to examine a set of events stored in multiple logs on multiple computers.Windows Vista includes the ability to collect copies of events from multiple remote computers and store them locally. To

specify which events to collect[, you create an event subscription. Among other details, the subscr](http://www.mcitpdump.com/?p=1135)iption specifies exactly which events will be collected and in which log they will be stored locally. Once a subscription is active and events are being collected, you can view and manipulate these forwarded events as you would any other locally stored events.Using the event collecting feature requires that you configure both the forwarding and the collecting computers.The functionality depends on the Windows Remote Management (WinRM) service and the Windows Event Collector (Wecsvc) service. Both of these services must be running on computers participating in the forwarding and collecting process. http://technet.microsoft.com/en-us/library/cc961808.aspx Replication Issues QUESTION 44Company has a single domain network with Windows 2000, Windows 2003, and Windows 2008 servers.Client computers running Windows XP and Windows Vista. All domain controllers are running Windows server 2008.You need to deploy Active Directory Rights Management System (A[D RMS\) to secure all documents, spreadsheets and to provi](http://technet.microsoft.com/en-us/library/cc961808.aspx)de user authentication. What do you need to configure, in order to complete the deployment of AD RMS?

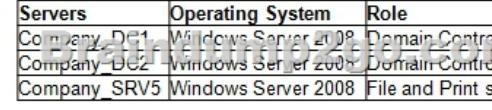

A. Upgrade all client computers to Windows Vista. Install AD RMS on domain controller Company \_DC1B. Ensure that all Windows XP computers have the latest service pack and install the RMS client on all systems. Install AD RMS on domain controller Company \_DC1C. Upgrade all client computers to Windows Vista. Install AD RMS on Company \_SRV5D. Ensure that all Windows XP computers have the latest service pack and install the RMS client on all systems. Install AD RMS on domain controller Company \_SRV5E. None of the above Answer: DExplanation:

http://technet.microsoft.com/en-us/library/dd772753%28v=ws.10%29.aspx QUESTION 45You are formulating the backup strategy for Active Directory Lightweight Directory Services (AD LDS) to ensure that data and log files are backed up regularly. This will also ensure the continued availability of data to applications and users in the event of a system failure. Because you have limited media resources, you decided to backup only specific ADLDS instance instead of taking backup of the entire volume.What should [you do to accomplish this task? A. Use Windows Server backup utility an](http://technet.microsoft.com/en-us/library/dd772753%28v=ws.10%29.aspx)d enable checkbox to take only backup of database and log files of AD LDSB. Use Dsdbutil.exe tool to create installation media that corresponds only to the ADLDS instanceC. Move AD LDS database and log files on a separate volume and use windows server backup utilityD. None of the above Answer: B Explanation:http://technet.microsoft.com/en-us/library/cc730941.aspxBacking up AD LDS instance data with Dsdbutil.exeWith the Dsdbutil.exe tool, you can create installation media that corresponds only to the AD LDS instance that you want to back up, as opposed to backing up entire volumes that contain the AD LDS instance. QUESTION 46You had installed Windows Server 2008 on a computer and configured it as a file server, named FileSrv1. The FileSrv1 computer contains four hard disks, which are configured as basic disk[s. For fault tolerance and performance you want to config](http://technet.microsoft.com/en-us/library/cc730941.aspx)ure Redundant Array of Independent Disks (RAID) 0 +1 on FileSrv1.Which utility you will use to convert basic disks to dynamic disks on FileSrv1? A. Diskpart.exeB. Chkdsk.exeC. Fsutil.exeD. Fdisk.exeE. None of the above Answer: AExplanation:http://technet.microsoft.com/en-us/library/cc771534.aspx [Diskpart] Convert dynamic Converts a basic disk into a dynamic disk. QUESTION 47ABC.com has a domain controller that runs Windows Server 2008. The ABC.com network boasts 40 Windows Vista client machines. As an administrator at ABC.com, you want to deploy Active Directory Certificate service (AD CS) to authorize the network users by issuing digital certificates.What should you do to manage certificate settings on all machines in a domai[n from one main location? A. Configure Enterprise CA](http://technet.microsoft.com/en-us/library/cc771534.aspx) certificate settingsB. Configure Enterprise trust certificate settingsC. Configure Advance CA certificate settingsD. Configure Group Policy certificate settingsE. All of the above Answer: DExplanation:

http://technet.microsoft.com/en-us/library/cc725911.aspxAD CS: Policy SettingsIn the Windows Server® 2008 operating system, certificate-related Group Policy settings enable administrators to manage certificate validation settings according to the security needs of the organization.What are certificate settings in Group Policy?Certificate settings in Group Policy enable administrators to manage the certificate settings on all the computers in the domain from a central location. QUESTION 48A domain controller [named DC12 runs critical services. Restructuring of the o](http://technet.microsoft.com/en-us/library/cc725911.aspx)rganizational unit hierarchy for the domain has been completed and unnecessary objects have been deleted. You need to perform an offline defragmentation of the Active Directory database on DC12. You also need to ensure that the critical services remain online.What should you do? A. Start the domain controller in the Directory Services restore mode. Run the Defrag utility.B. Start the domain controller in the Directory Services restore mode. Run the Ntdsutil utility.C. Stop the Domain Controller service in the Services (local) Microsoft Management Console (MMC). Run the Defrag utility.D. Stop the Domain Controller service in the Services (local) Microsoft Management Console (MMC). Run the Ntdsutil utility. Answer: DExplanation:http://support.microsoft.com/kb/232122 QUESTION 49Your company has a server that runs Windows Server 2008 R2. The [server runs an instance of Active Directory Lightweight Directory](http://www.mcitpdump.com/?p=1135) Services (AD LDS).You need to replicate the AD LDS instance on a test computer that is located on the network.What should you do? A. Run the repadmin /kcc <servername> command on the test computer.B. Create a naming context by running the Dsmgmt command on the test computer. C. Create a new directory partition by running the Dsmgmt command on the test computer.D. Create and install a replica by running the AD LDS Setup wizard on the test computer. Answer: DExplanation:

http://technet.microsoft.com/en-us/library/cc771946.aspx QUESTION 50Your network contains an Active Directory domain. The relevant servers in the domain are configured as shown in the following table.You need to ensure that all device certificate requests use the MD5 hash algorithm. What should you do?  $\overline{\mathsf{S}}$ 

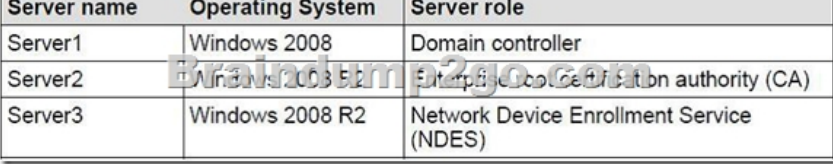

A. On Server2, run the Certutil tool.B. On Server1, update the CEP Encryption certificate template.C. On Server1, update the Exchange Enrollment Agent (Offline Request) template.D. On Server3, set the value of the

HKLMSoftwareMicrosoftCryptographyMSCEP HashAlgorithmHashAlgorithm registry key. Answer: DExplanation:

http://technet.microsoft.com/en-us/library/ff955642.aspx All Braindump2go 70-640 Exam Dumps are Promised One Year Free

Updation -- We will inform you when your products have new questions and Answers updation! Download Microsoft 70-640

Practice Tests Questions Full Version Now - Pass 70-640 100% One Time!

## Compared Before Buying Microsoft 70-640 PDF & VCE

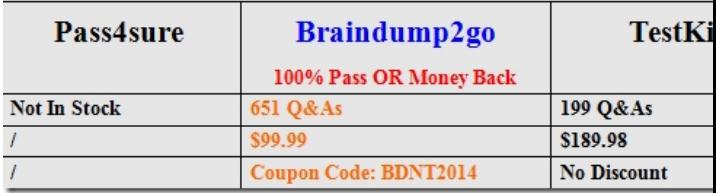

http://www.braindump2go.com/70-640.html